# **EPSON®**

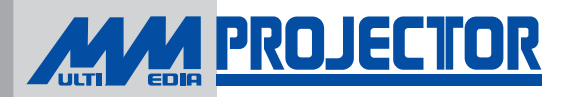

# **EMP-74/54**

### **Ler Primeiro**

- **• [Desembalar o](#page-2-0) Videoprojector**
- **• [Utilizar os](#page-3-0) Manuais**
- **• [Utilizar o CD-ROM de](#page-4-0) Documentação**

Todos os direitos reservados. Esta publicação não pode ser integral ou parcialmente reproduzida, arquivada nem transmitida por meio de fotocópias, gravação ou qualquer outro sistema mecânico ou electrónico, sem a prévia autorização por escrito da SEIKO EPSON CORPORATION, que não assume qualquer responsabilidade de patente no que diz respeito ao uso das informações aqui contidas nem se responsabiliza por quaisquer danos resultantes do uso das informações aqui contidas.

O comprador deste produto ou terceiros não podem responsabilizar a SEIKO EPSON CORPORATION, ou as suas filiais, por quaisquer danos, perdas, custos ou despesas incorridos por ele ou por terceiros, resultantes de: acidentes, abusos ou má utilização do produto, de modificações não autorizadas, reparações ou alterações do produto, ou que resultem ainda (excluindo os E.U.A.) da inobservância estrita das instruções de utilização e de manutenção estabelecidas pela SEIKO EPSON CORPORATION.

A SEIKO EPSON CORPORATION não se responsabiliza por quaisquer avarias ou problemas provocados pela utilização de opções ou produtos não reconhecidos como sendo produtos originais EPSON ou produtos aprovados pela SEIKO EPSON CORPORATION.

#### **Aviso Geral:**

EPSON é uma marca registada da SEIKO EPSON CORPORATION. Macintosh, Mac e iMac são marcas registadas da Apple Computer, Inc. Windows e Windows NT são designações comerciais da Microsoft Corporation nos Estados Unidos da América.

Intel e Pentium são marcas registadas da Intel Corporation ou das suas subsidiárias nos Estados Unidos da América e noutros países.

PowerPC é uma designação comercial da International Business Machines Corporation nos Estados Unidos da América e/ou em outros países.

 Copyright, Acrobat Reader, Adobe Systems Incorporated, 1987-2002. Todos os direitos reservados. Adobe, o logótipo da Adobe, Acrobat e o logótipo da Acrobat são designações comerciais da Adobe Systems Incorporated.

Todos os outros nomes de produtos referidos ao longo do manual têm uma finalidade meramente informativa, podendo ser designações comerciais dos respectivos proprietários. A EPSON não detém quaisquer direitos sobre essas marcas.

### <span id="page-2-0"></span>**Desembalar o Videoprojector**

Quando desembalar o videoprojector, certifique-se de que tem todos os elementos apresentados em seguida. Se algum dos elementos estiver em falta ou incorrecto, contacte o ponto de venda.

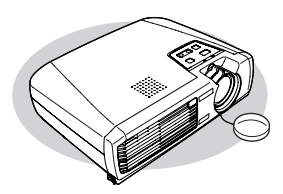

Videoprojector (com tampa da lente)

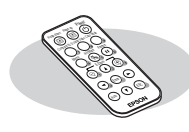

Comando à distância (inclui uma pilha de lítio CR2025)

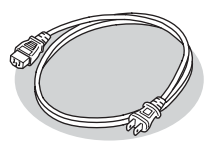

□Cabo de corrente (3 m) Para ligar o videoprojector a uma tomada de parede

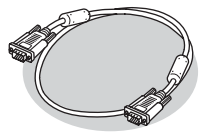

Cabo de computador (mini D-Sub de 15 pinos/mini D-Sub de 15 pinos de 1,8 m) Para ligar o videoprojector a um computador

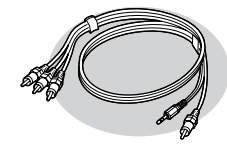

Cabo A/V (Jack RCA x 3/Jack RCA, conector Mini estéreo com 3,5 mm de diâmetro, 1.8 m) Para ligar o videoprojector a um conector vídeo componente

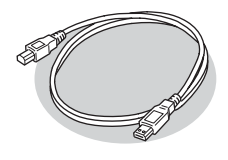

□Cabo USB  $(1.8 \text{ m})$ Para ligar o videoprojector a um computador com porta USB e poder utilizar a função de rato sem fio

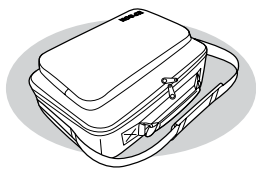

□Saco de transporte (com alça e pega) Para transportar o videoprojector

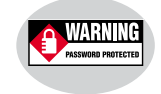

Autocolante de protecção por palavra-passe Quando a função de protecção por palavra-passe estiver activada, cole este autocolante ao seu local favorito do videoprojector para aumentar e eficácia anti-roubo.

#### **Documentação**

□Ler Primeiro (este manual) Instruções de Segurança/Condições de Garantia Internacionais CD-ROM de Documentação □Guia de Consulta Rápida

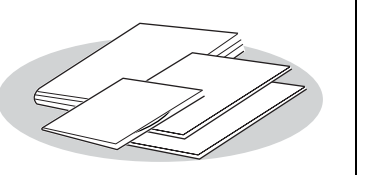

## <span id="page-3-0"></span>**Utilizar os Manuais**

Juntamente com o videoprojector, são fornecidos os quatro manuais apresentados em seguida. Consulte os manuais pela ordem indicada.

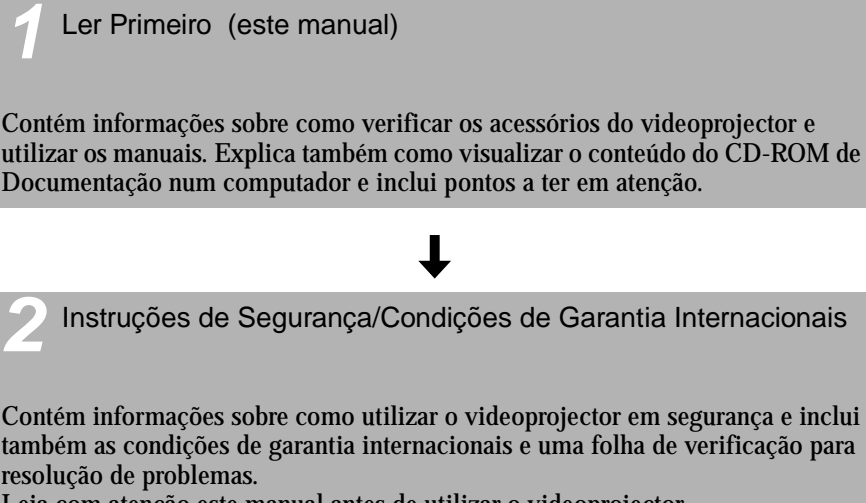

Leia com atenção este manual antes de utilizar o videoprojector.

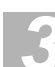

*3* CD-ROM de Documentação

Contém o Guia do Utilizador em formato PDF. Este Guia do Utilizador contém informações sobre como instalar o videoprojector, efectuar operações básicas, utilizar os menus de configuração, bem como informações sobre resolução de problemas e manutenção.

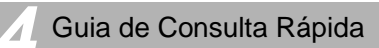

De fácil consulta, contém aspectos gerais sobre as funções mais utilizadas do videoprojector. Deve manter sempre este Guia de Consulta Rápida junto do videoprojector. Assim, poderá consultá-lo antes de começar a fazer apresentações e enquanto estiver a utilizar o videoprojector para confirmar determinados aspectos de funcionamento.

## <span id="page-4-0"></span>**Utilizar o CD-ROM de Documentação**

Necessita do Adobe Acrobat Reader (doravante designado Acrobat Reader) para visualizar o Guia do Utilizador incluído no CD-ROM de Documentação fornecido com o videoprojector.

Se o Acrobat Reader não estiver instalado no computador que estiver a utilizar, instale-o. Pode instalar o Acrobat Reader a partir do CD-ROM de Documentação.

O procedimento de instalação varia consoante utilizar um computador com sistema operativo Windows ou Macintosh. Os procedimentos para ambos os sistemas são apresentados em seguida.

#### **Windows**

#### **Ligue o computador. Insira o CD-ROM de Documentação na respectiva unidade.**

 $\bf{S}$ e já instalou o Acrobat Reader, é automaticamente apresentada a página INICIAL do Guia do Utilizador. Consulte "Visualizar o Guia do Utilizador".

 $\mathbf S_{\mathrm e\,$ ainda não instalou o Acrobat Reader, é apresentada uma mensagem.

- *1* Para instalar o Acrobat Reader, siga as instruções da mensagem.
- *2* Quando a instalação estiver concluída, pressione a tecla de ejecção da unidade de CD-ROM. Quando a bandeja estiver totalmente aberta, feche-a novamente.

Esta operação faz com que o computador reinicie o CD-ROM; o Acrobat Reader abrirá.

#### *Nota:*

*Quando abrir o Acrobat Reader pela primeira vez depois de o instalar, será apresentado o acordo de licença de software. Depois de ler o acordo, faça clique na tecla de aceitação para visualizar a página INICIAL do Guia do Utilizador. Se não aceitar os termos do acordo de licença, não pode visualizar o Guia do Utilizador.*

### **Macintosh**

*1* **Ligue o computador. Insira o CD-ROM de Documentação na respectiva unidade.**

#### *2* **Se é utilizador de Mac OS 8.6 e 9.x, faça clique duas vezes em "Launcher\_for\_OS86\_9x". Se é utilizador de Mac OS X, faça clique duas vezes em "Launcher\_for\_OSX".**

 $\mathbf S$ e já instalou o Acrobat Reader, é automaticamente apresentada a página INICIAL do Guia do Utilizador. Consulte "Visualizar o Guia do Utilizador".

 $\mathbf S$ e ainda não instalou o Acrobat Reader, é apresentada uma mensagem.

- *1* Siga as instruções da mensagem para instalar o Acrobat Reader.
- *2* Utilizadores de Mac OS 8.6 e 9.x

Faça clique duas vezes em "Launcher for OS86\_9x". Será apresentada a página INICIAL do Guia do Utilizador. Consulte a secção "Visualizar o Guia do Utilizador".

Utilizadores de Mac OS X

- *1* Retire o CD-ROM de Documentação da unidade de CD-ROM e, em seguida, reinicie o computador.
- *2* Insira o CD-ROM de Documentação na respectiva unidade.
- *3* Faça clique duas vezes em "Launcher\_for\_OSX". Será apresentada a página INICIAL do Guia do Utilizador. Consulte a secção "Visualizar o Guia do Utilizador".

#### *Nota:*

- *Quando abrir o Acrobat Reader pela primeira vez depois de o instalar, será apresentado o acordo de licença de software. Depois de ler o acordo, faça clique na tecla de aceitação para visualizar a página INICIAL do Guia do Utilizador. Se não aceitar os termos do acordo de licença, não pode visualizar o Guia do Utilizador.*
- *Se já tiver instalado o Acrobat Reader, mas não conseguir abrir o Guia do Utilizador no Acrobat Reader, consulte o ficheiro Leia-me.*

#### **Visualizar o Guia do Utilizador**

**Quando desloca o cursor sobre um item da página INICIAL, o cursor muda para . Faça clique num item para visualizar o conteúdo.**

Antes de visualizar o conteúdo do Guia do Utilizador, leia a documentação "Simbologia Utilizada neste Guia do Utilizador" e "Descrição deste Guia do Utilizador".

### **Requisitos Mínimos**

Pode visualizar o conteúdo do CD-ROM de Documentação utilizando um computador com o sistema operativo Windows ou Macintosh.

#### **Windows**

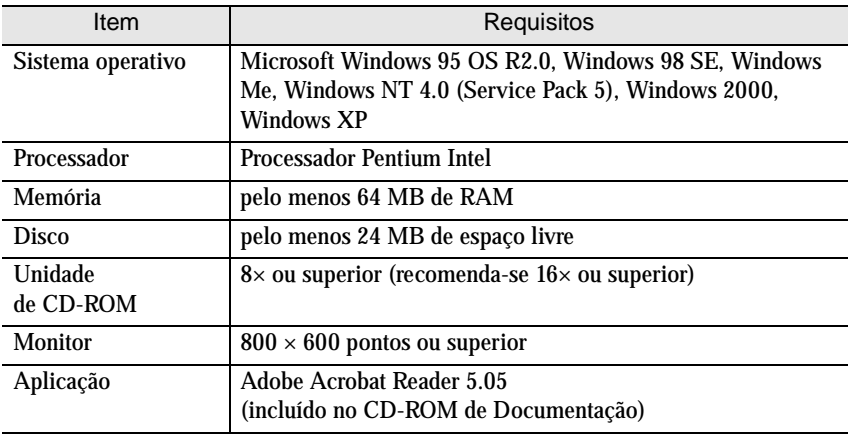

#### Macintosh

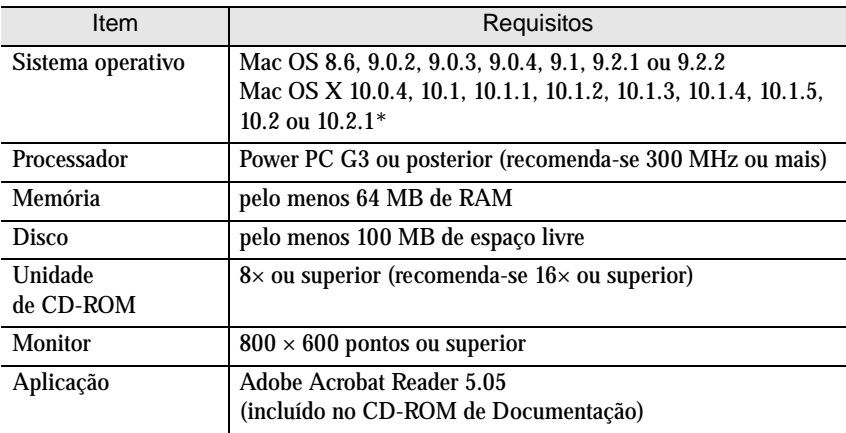

\* Se utilizar as versões 10.0 a 10.0.3 do sistema operativo Mac OS X, poderá não ser possível instalar o Acrobat Reader ou abrir o ficheiro do Guia do Utilizador. Se utilizar as versões 10.0 a 10.0.3, recomenda-se que actualize o sistema operativo para a versão 10.0.4.

# **EPSON®**

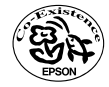

Printed on 100% recycled paper.<br>Imprimé sur du papier recyclé à 100 %.<br>Auf 100% Recyclingpapier gedruckt.<br>Stampato su carta riciclata al 100%.<br>Impreso en papel 100% reciclado.

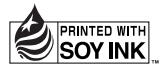

Impresso no Japão 404654301